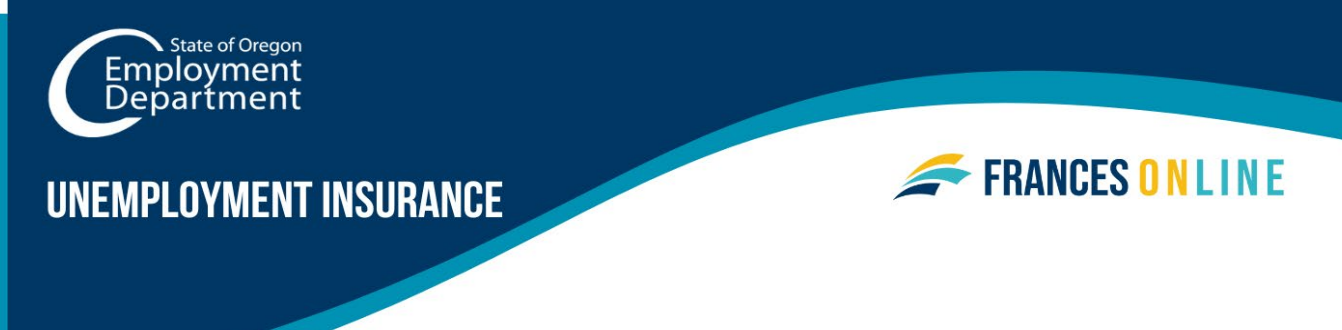

# **Crear una cuenta Frances en Línea utilizando una Carta de Acceso a Frances**

Utilice esta guía para crear una cuenta en Frances en Línea **después de haber solicitado y recibido una Carta de Acceso a Frances con una Identificación de Carta (Letter ID) válida**. Usted necesita una cuenta de Frances en Línea para solicitar en línea los beneficios del Programa de Desempleo. Frances en Línea responde a la información que usted ingresa por lo que puede ver diferentes pantallas y recibir diferentes preguntas basadas en su situación.

Nota: Estamos realizando actualizaciones periódicas del sistema, por lo que las pantallas que vea pueden ser un poco diferentes de las imágenes de esta guía. Puede utilizar los botones "siguiente" y "anterior" para cambiar de pantalla y actualizar sus respuestas sin perder su información. Al seleccionar "cancelar" se borrará su progreso.

## **Paso 1 — Vaya a [frances.oregon.gov.](https://frances.oregon.gov/)**

- En "Empleados y solicitantes", haga clic en "Iniciar sesión en Frances en Línea".
- Es posible que haya completado estos pasos iniciales antes al solicitar una Carta de Acceso Frances, pero tendrá que repetirlos para llegar a la pantalla de Identificación de Carta y terminar de configurar su cuenta.

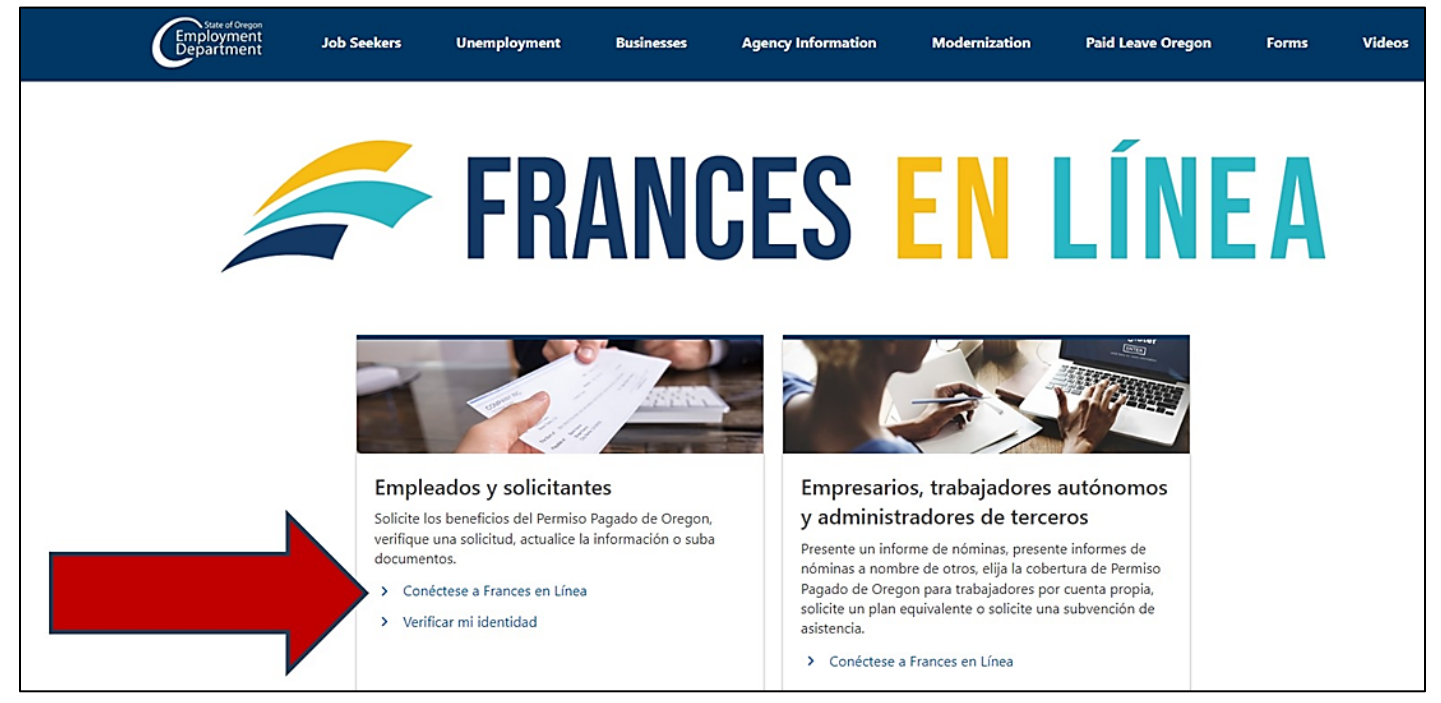

**Oregon Employment Department unemployment.oregon.gov Page 1 of 6**

**Paso 2 — En la siguiente pantalla, haga clic en "Registrarse para una cuenta en línea".**

• En el futuro, podrá acceder directamente a esta página en [frances.oregon.gov/claimant](http://frances.oregon.gov/claimant)

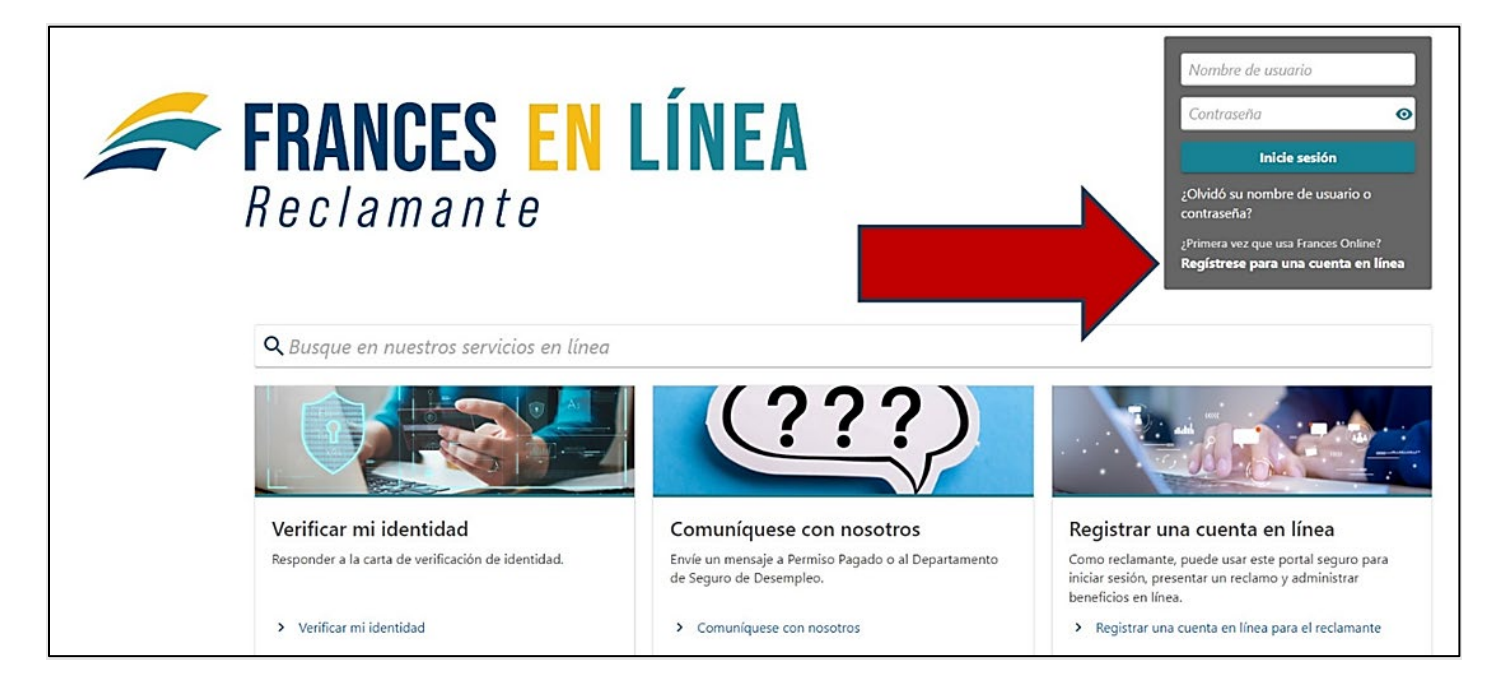

# **Paso 3 — La siguiente pantalla muestra la información que necesita para crear una cuenta en Frances en Línea.**

• Reúna la información requerida y seleccione el botón "Siguiente".

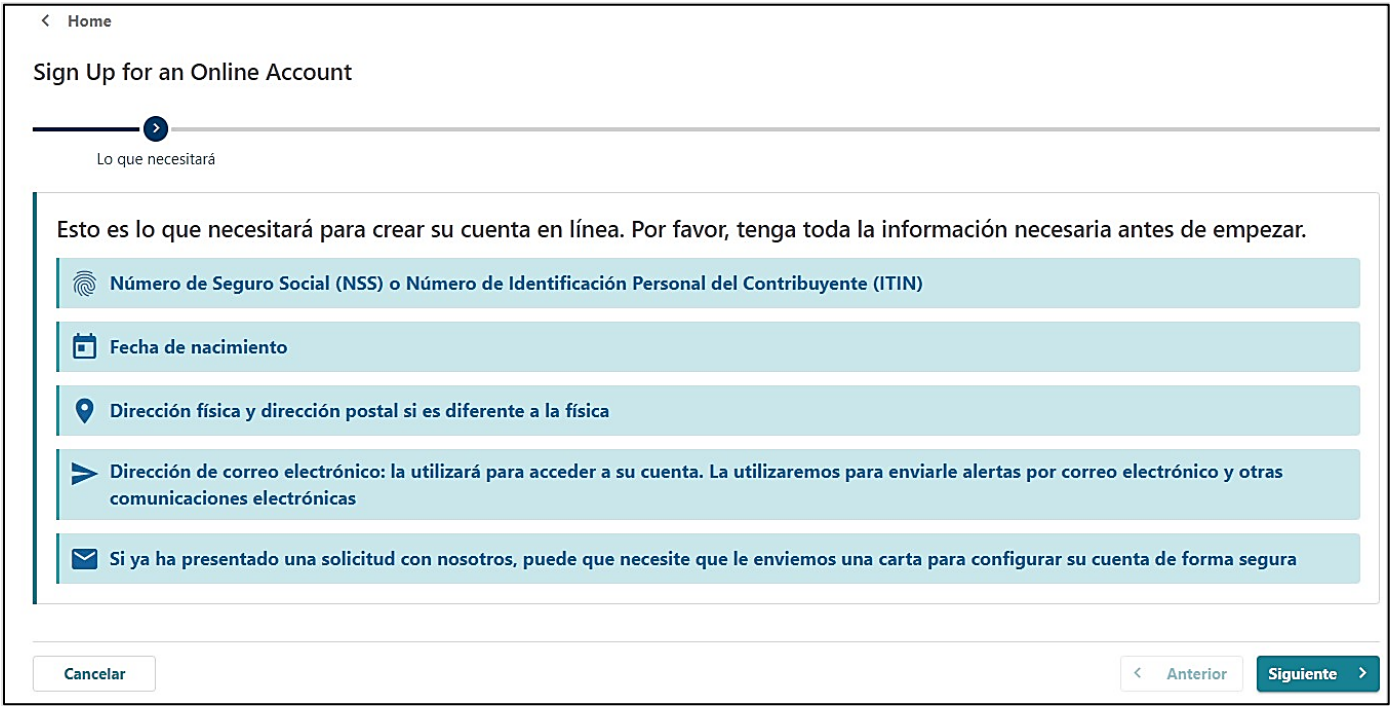

#### **Paso 4 — Deberá facilitar y verificar su dirección de correo electrónico.**

- Después de introducir su correo electrónico y seleccionar "Verificar mi correo electrónico", le enviaremos un código único a su dirección de correo electrónico.
- Introduzca ese código en el campo para verificar y continuar.

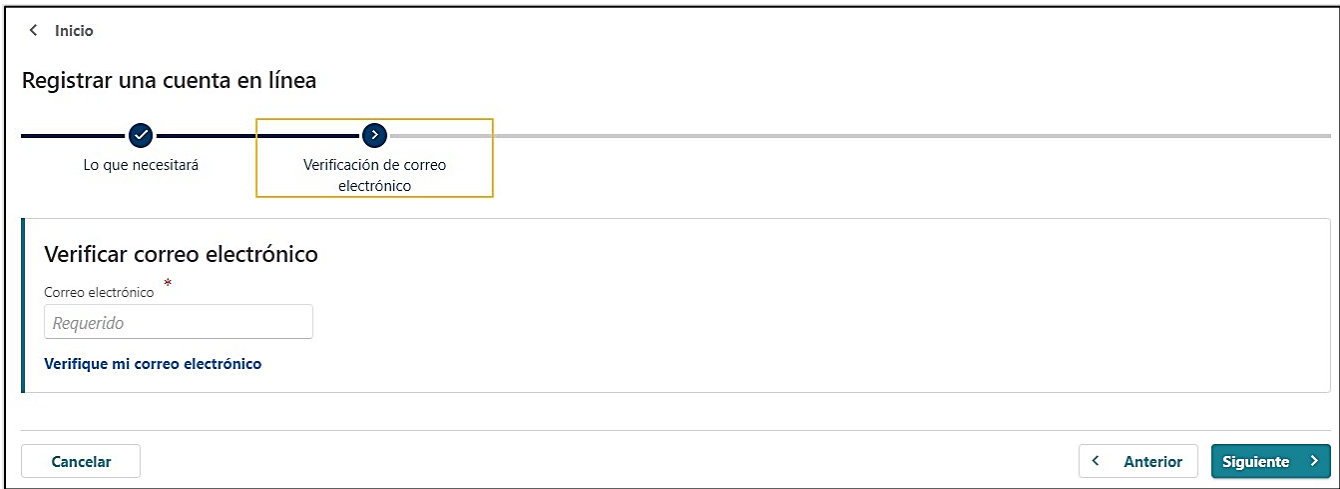

**Paso 5 - Puede crear una cuenta con un Número de Seguro Social (NSS) o un Número de Identificación Personal del Contribuyente (ITIN, por sus siglas en inglés).** 

- Si planea presentar una solicitud de Seguro de Desempleo, utilice su Número de Seguro Social para crear su cuenta en línea.
- Verá la opción de utilizar un Número de Identificación Personal del Contribuyente (ITIN, por sus siglas en inglés) para crear su cuenta, **pero NO utilice esta opción**. Si utiliza un ITIN en este paso, la información de su solicitud no se conectará a su nueva cuenta. Un ITIN sólo se puede utilizar para solicitudes de Permiso Pagado de Oregon.
- Ingrese su fecha de nacimiento y seleccione "Siguiente".

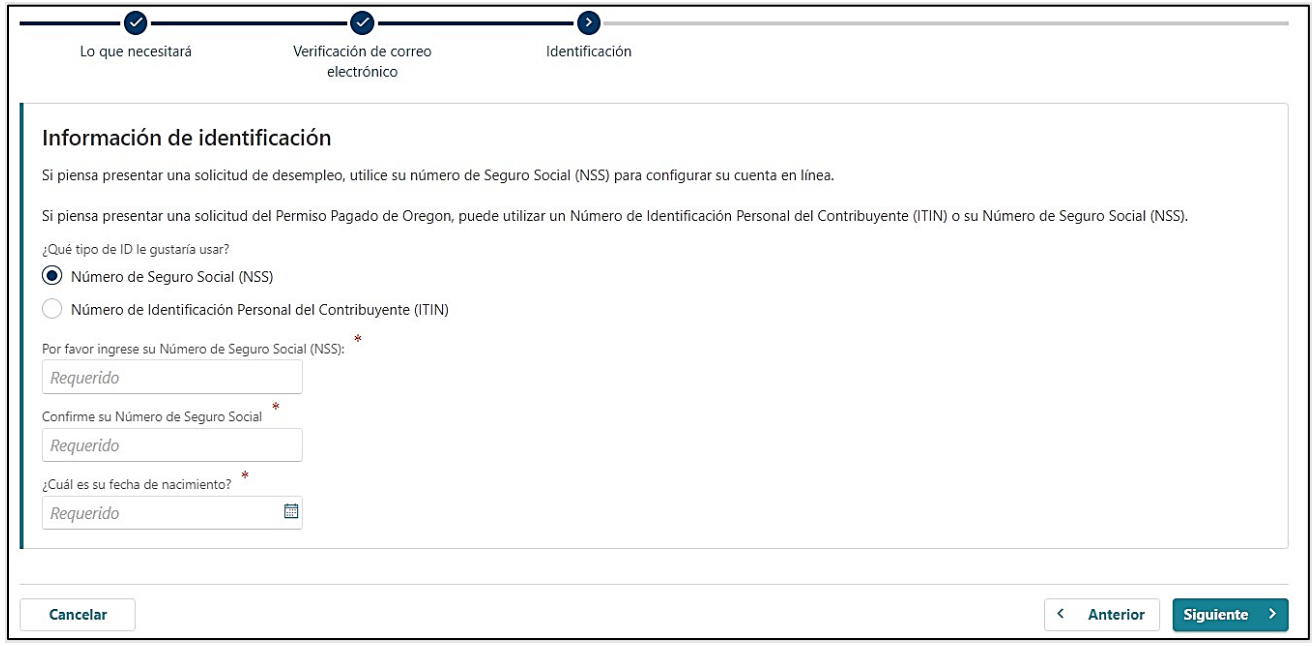

#### **Paso 6 — Necesitamos conectar su cuenta a un registro de nuestro sistema.**

- Si ha solicitado una carta de acceso a Frances a través del correo (U.S. mail), o ha recibido recientemente otra carta de nosotros con una Identificación de Carta (Letter ID) válida, seleccione "Sí".
	- o Si no tiene una Identificación de Carta válida, tendrá que solicitar una Carta de Acceso a Frances. Puede hacerlo en esta pantalla o utilizar la guía ["Cómo crear](https://unemployment.oregon.gov/uploads/docs/Create-Account-ES.pdf)  [una cuenta Frances en Línea"](https://unemployment.oregon.gov/uploads/docs/Create-Account-ES.pdf) para obtener ayuda.

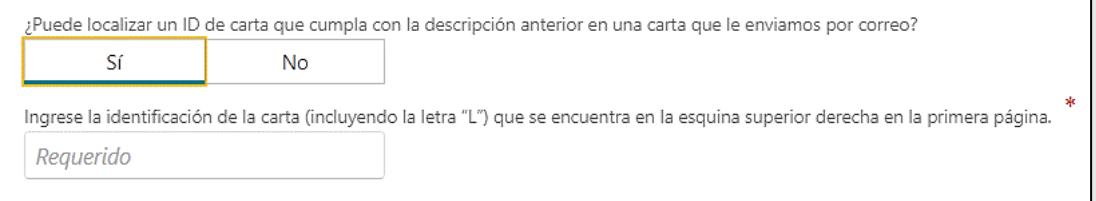

- El número de Identificación de Carta empieza con "L" y va seguida de 10 dígitos. Se encuentra en la esquina superior derecha de la primera página de las cartas que enviamos.
- **Ingrese la "L" y los siguientes 10 dígitos en el campo.**

## **Paso 7 — Elija si desea recibir los documentos importantes electrónicamente o por correo.**

- Si elige que las cartas se envíen electrónicamente, tenga en cuenta que la ley aún requiere que algunas cartas se envíen a través del correo, así que revise su correo con regularidad.
- También necesitamos un número de teléfono.

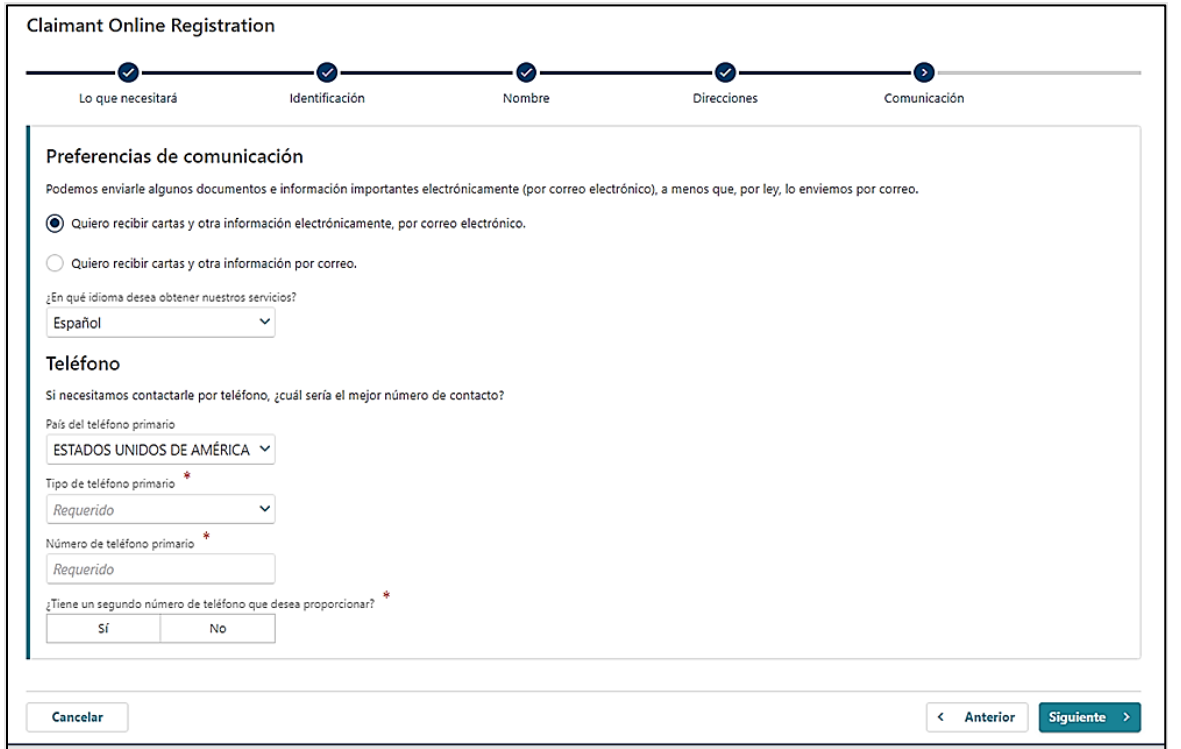

## **Paso 8 — Para crear una cuenta, debe introducir de nuevo su dirección de correo electrónico verificada y crear una contraseña.**

- Debe crear una contraseña única con letras, números y símbolos que pueda recordar y mantener en secreto.
- Por favor, seleccione una pregunta secreta y proporcione una respuesta en caso de que necesite restablecer su contraseña.

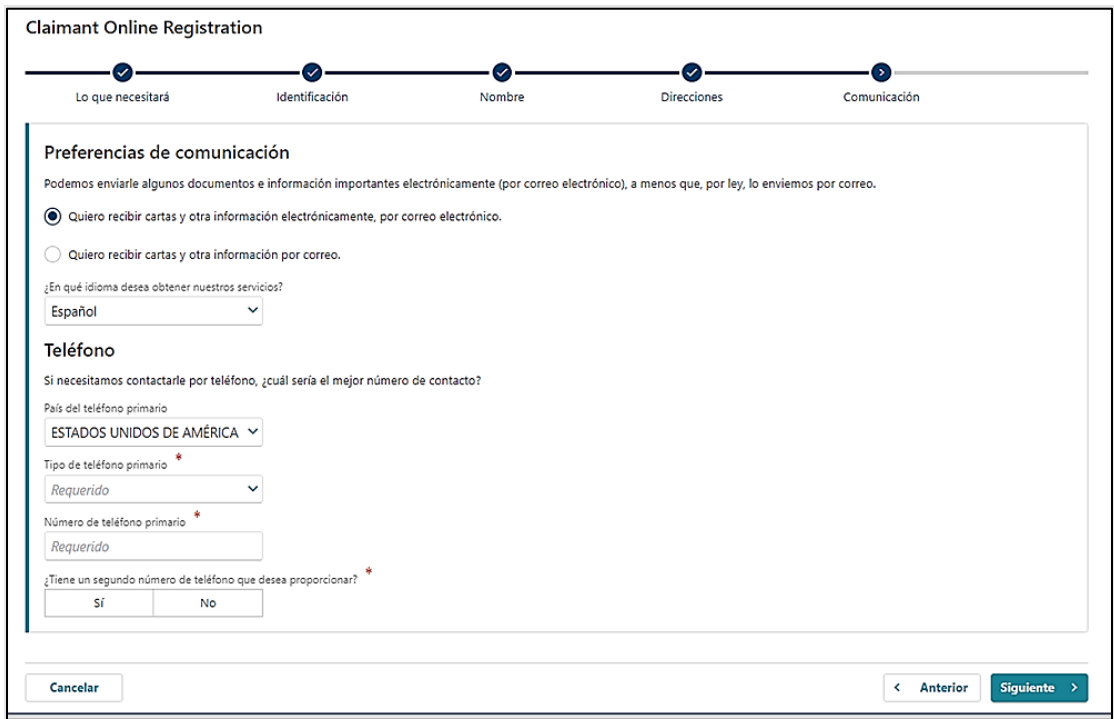

**Paso 9 — Certifique que la información es correcta y precisa ingresando su nombre en el campo al final de la página.**

• Si algo es incorrecto, utilice el botón "Anterior" para volver atrás y cambiarlo.

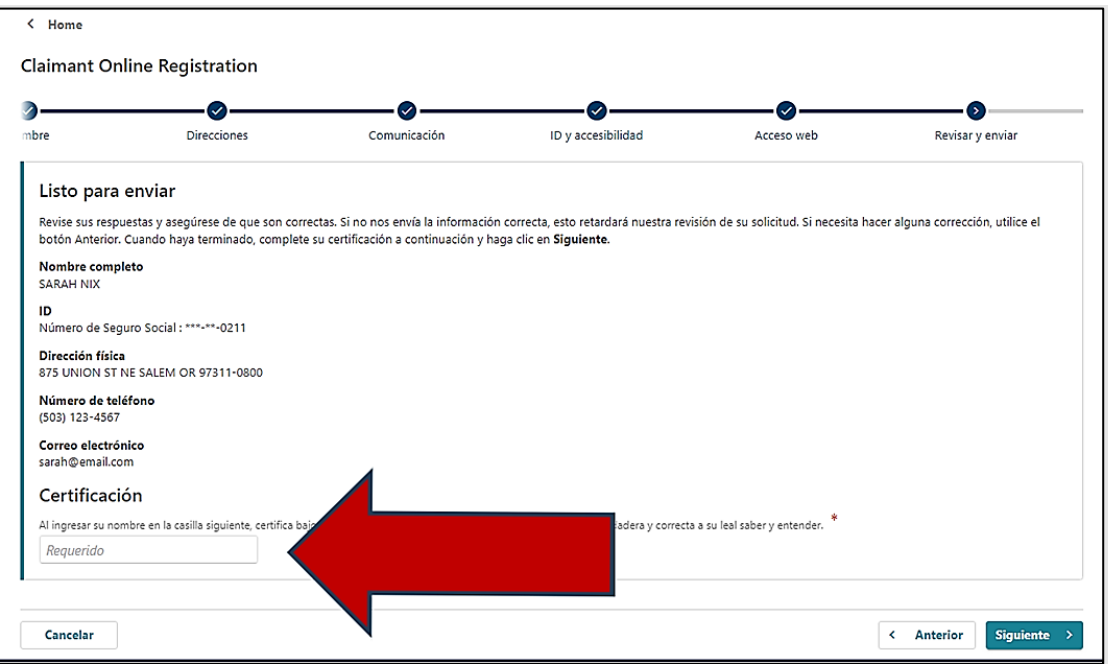

**Oregon Employment Department unemployment.oregon.gov Page 5 of 6**

## **Paso 10 — La última pantalla mostrará un número de confirmación que puede guardar por si necesita ponerse en contacto con nosotros y hacernos preguntas.**

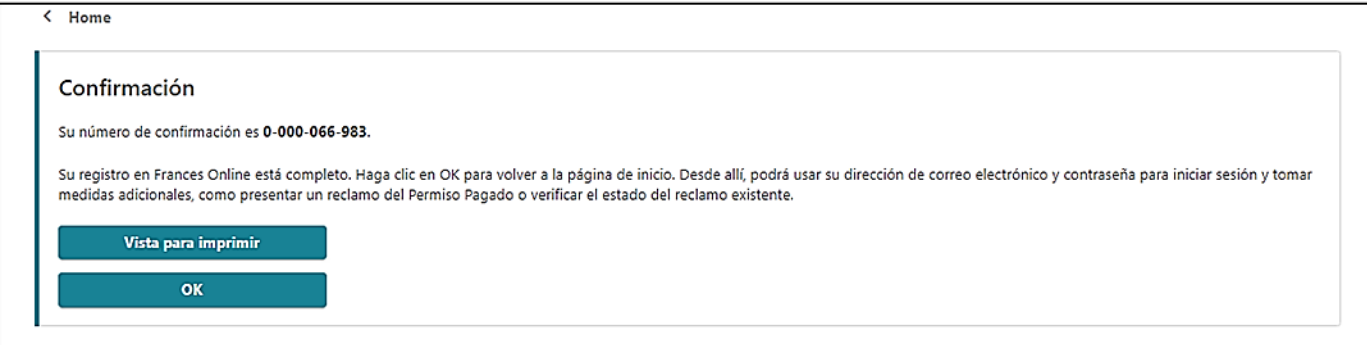

## **Paso 11 - Una vez que haya terminado de crear su cuenta, Frances en Línea cerrará su sesión y lo enviará de vuelta a la página de inicio de Solicitante de Frances en Línea.**

- Como último paso, vuelva a iniciar sesión y proteja su cuenta configurando la autenticación de dos factores.
- Sólo le pedimos que lo haga la primera vez que inicie sesión después de configurar su cuenta.
- Puede elegir conectarse a una aplicación de autenticación, a un correo electrónico o a un teléfono móvil que reciba mensajes de texto.
- Una vez que agregue su elección y guarde, ¡ya está!

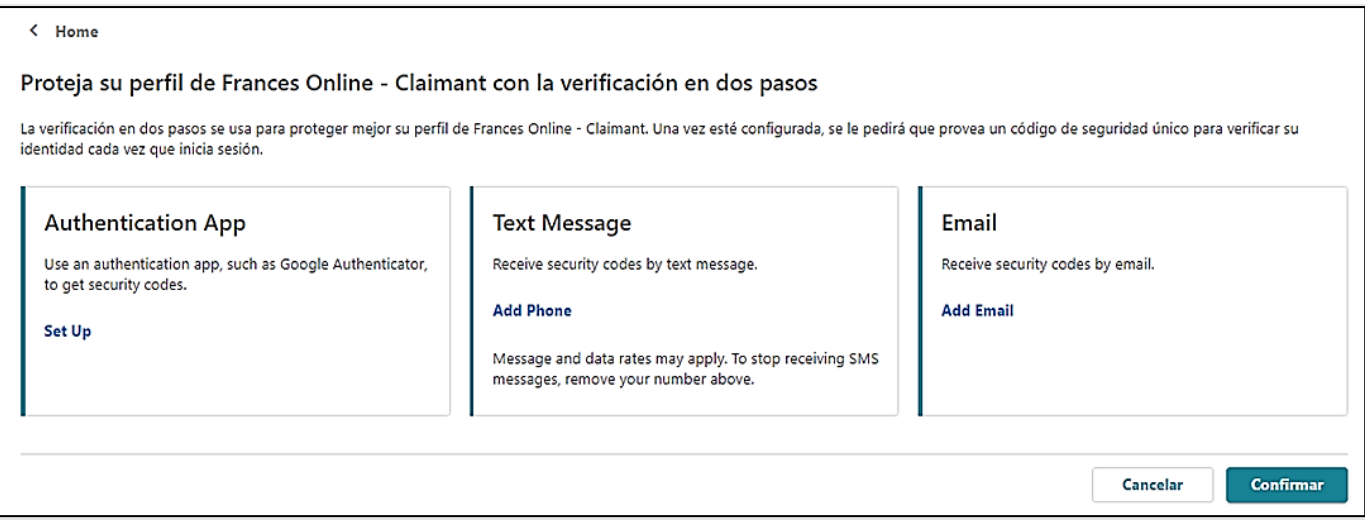

### **Ahora está listo para utilizar Frances en Línea para:**

- Presentar una solicitud inicial de beneficios del Desempleo.
- Presentar solicitudes de beneficios semanales.
- Presentar una solicitud de Permiso Pagado.
- Enviar mensajes seguros al personal del Departamento de Empleo de Oregon.
- Actualizar sus datos.
- Apelar decisiones administrativas, ¡y más!